## **Change Regions**

[Home >](https://confluence.juvare.com/display/PKC/User+Guides) [EMResource >](https://confluence.juvare.com/display/PKC/EMResource) [Guide - EMResource Getting Started](https://confluence.juvare.com/display/PKC/EMResource+Getting+Started) > Change Regions

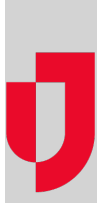

If you have access to more than one region, you can quickly change regions at any time.

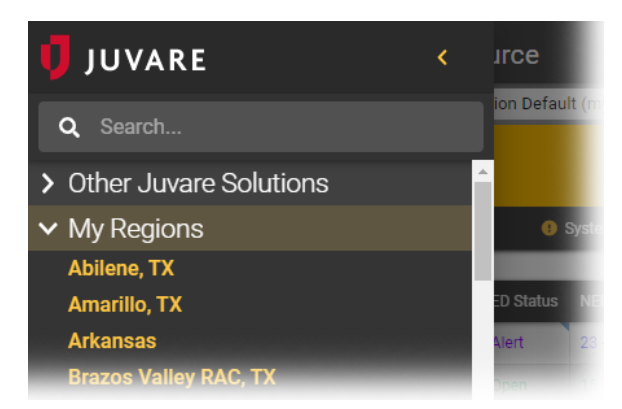

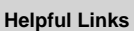

- [Juvare.com](http://www.juvare.com/)
- [Juvare Training Center](https://learning.juvare.com/)
- [Announcements](https://confluence.juvare.com/display/PKC/EMResource#PKCEMResource-EMRAnnouncementsTab)
- [Community Resources](https://confluence.juvare.com/display/PKC/EMResource#PKCEMResource-EMRCRTab)

**Note**: The first page you see when you log in is your default view for the region you were logged in to the last time you used EMResource.

## **To change regions**

In the main menu, click **My Regions** and then click the name of the region you want to open.